### Rtools installation

M.C. LI

#### **Download Rtools from**

#### http://cran.r-project.org/bin/windows/Rtools/

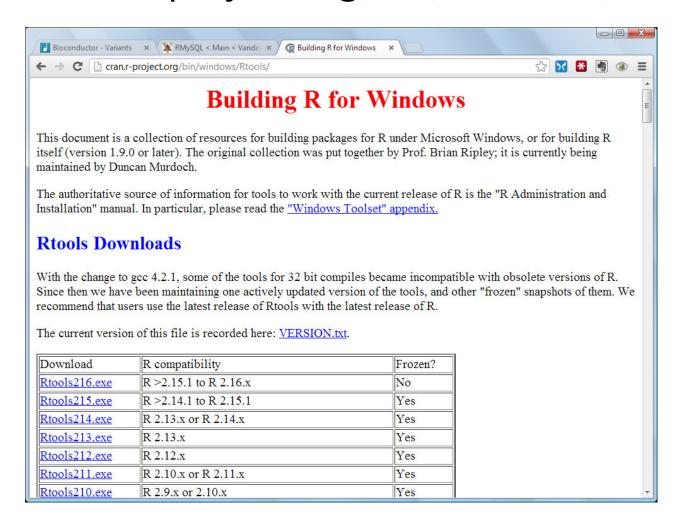

### Double click installer to start the installation of Rtools

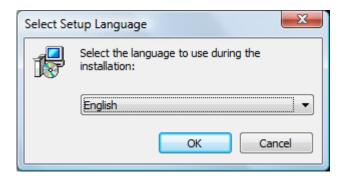

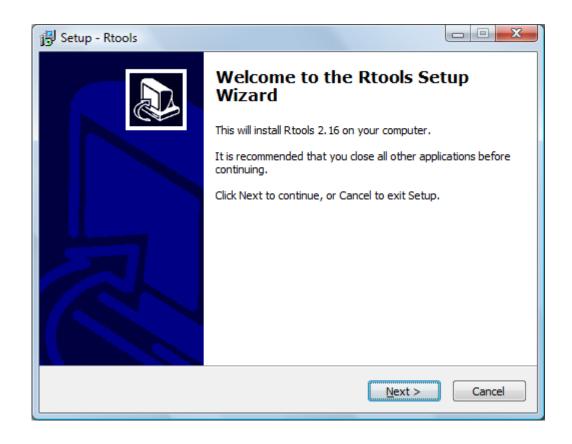

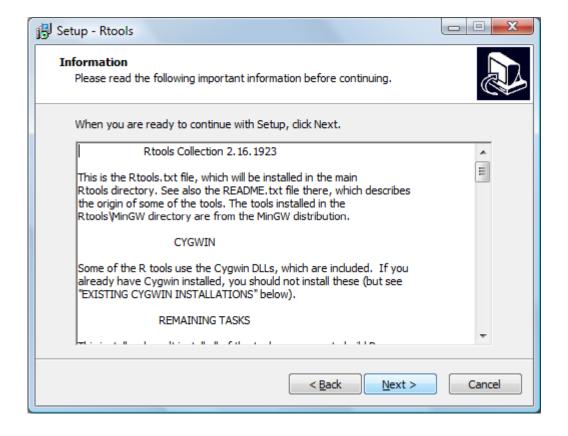

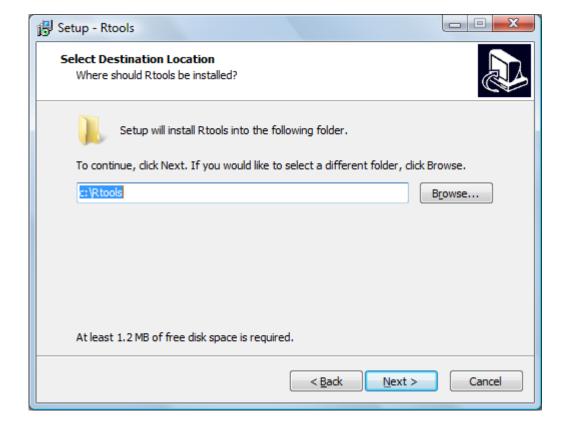

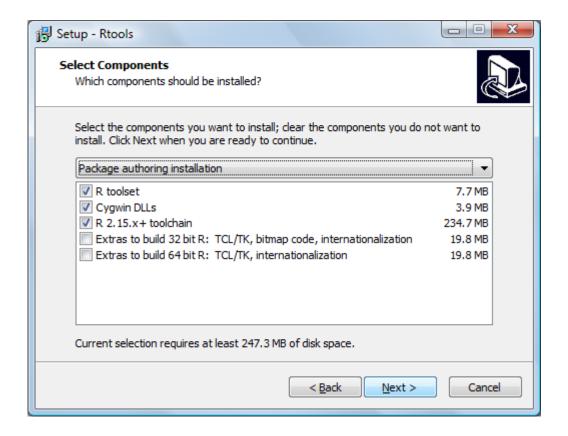

## \*Check the option of editing system PATH. Default is un-checked.

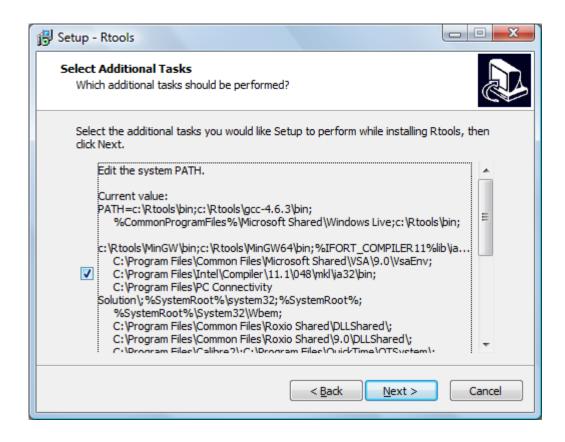

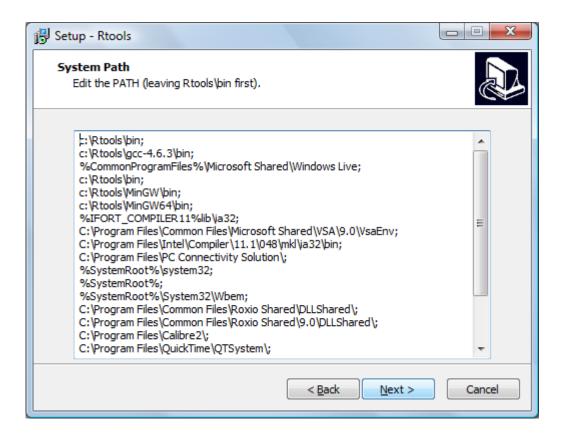

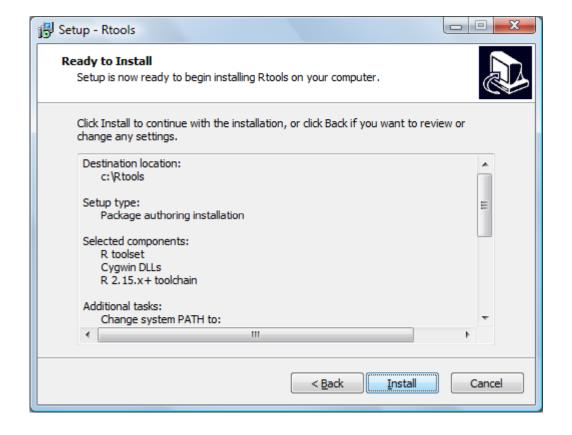

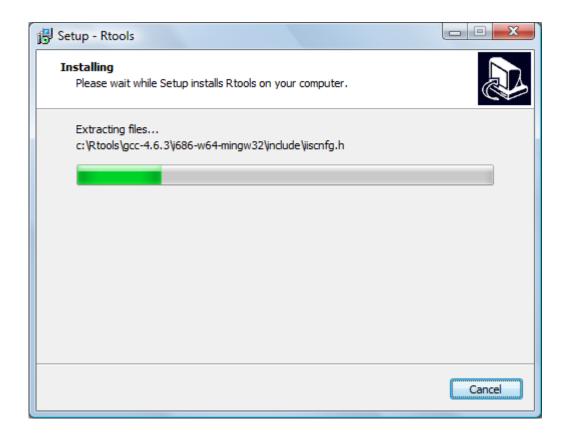

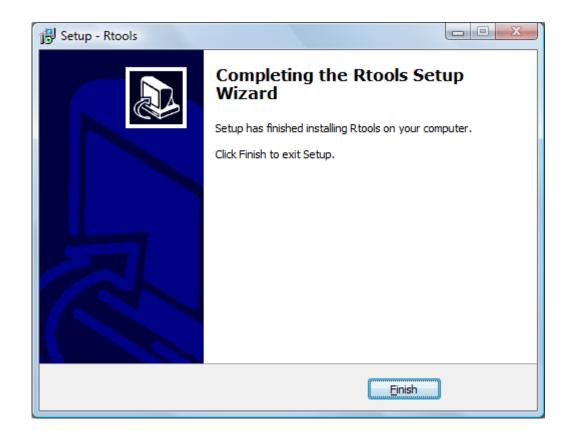

# Open a command line window and make sure gcc can be found from anywhere.

```
_ D X
Administrator: C:\Windows\system32\cmd.exe
Microsoft Windows [Version 6.0.6002]
Copyright (c) 2006 Microsoft Corporation. All rights reserved.
C:\Users\mli>gcc -v
Using built-in specs.
COLLECT_GCC=gcc
COLLECT_LTO_WRAPPER=c:/rtools/gcc-4.6.3/bin/../libexec/gcc/i686-w64-mingw32/4.6.
3/lto-wrapper.exe
Target: i686-w64-mingw32
Configured with: /data/gannet/ripley/Sources/mingw-test3/src/gcc/configure --hos
t=i686-w64-mingw32 --build=x86_64-linux-gnu --target=i686-w64-mingw32 --with-sys
root=/data/gannet/ripley/Sources/mingw-test3/mingw32mingw32/mingw32 --prefix=/da
ta/gannet/ripley/Sources/mingw-test3/mingw32mingw32/mingw32 --with-gmp=/data/gan
net/ripley/Sources/mingw-test3/mingw32mingw32/prereq_install --with-mpfr=/data/g
annet/ripley/Sources/mingw-test3/mingw32mingw32/prereg_install --with-mpc=/data/
gannet/ripley/Sources/mingw-test3/mingw32mingw32/prereg_install --disable-shared
 --enable-static --enable-targets=all --enable-languages=c,c++,fortran --enable-
libgomp --enable-sjlj-exceptions --enable-fully-dynamic-string --disable-nls --d
isable-werror --enable-checking=release --disable-win32-registry --disable-rpath
--disable-werror CFLAGS='-02 -mtune=core2 -fomit-frame-pointer' LDFLAGS=
Thread model: win32
gcc version 4.6.3 20111208 (prerelease) (GCC)
C:∖Users∖mli>
```

- Now you should be able to install R packages from source if their source contain C/C++/Fortran code.
- See my other slides for examples.